# CA Endevor <sup>®</sup> SCM v18 Release Update and Sandbox Overview

June 2017

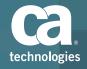

# Disclaimer Terms of this presentation

Certain information in this presentation may outline CA's general product direction. This presentation shall not serve to (i) affect the rights and/or obligations of CA or its licensees under any existing or future license agreement or services agreement relating to any CA software product; or (ii) amend any product documentation or specifications for any CA software product. This presentation is based on current information and resource allocations as of June 2017 and is subject to change or withdrawal by CA at any time without notice. The development, release and timing of any features or functionality described in this presentation remain at CA's sole discretion.

Notwithstanding anything in this presentation to the contrary, upon the general availability of any future CA product release referenced in this presentation, CA may make such release available to new licensees in the form of a regularly scheduled major product release. Such release may be made available to licensees of the product who are active subscribers to CA maintenance and support, on a when and if-available basis. The information in this presentation is not deemed to be incorporated into any contract.

Copyright © 2017 CA. All rights reserved. All trademarks, trade names, service marks and logos referenced herein belong to their respective companies.

THIS PRESENTATION IS FOR YOUR INFORMATIONAL PURPOSES ONLY. CA assumes no responsibility for the accuracy or completeness of the information. TO THE EXTENT PERMITTED BY APPLICABLE LAW, CA PROVIDES THIS DOCUMENT "AS IS" WITHOUT WARRANTY OF ANY KIND, INCLUDING, WITHOUT LIMITATION, ANY IMPLIED WARRANTIES OF MERCHANTABILITY, FITNESS FOR A PARTICULAR PURPOSE, OR NONINFRINGEMENT. In no event will CA be liable for any loss or damage, direct or indirect, in connection with this presentation, including, without limitation, lost profits, lost investment, business interruption, goodwill, or lost data, even if CA is expressly advised in advance of the possibility of such damages.

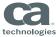

## **Meeting Notes**

#### Endevor v18 status

- All planned v18 features have been published (pending Eclipse UI) –
- 18.0.09 is the current Increment
  - GA-Complete pending "under-the-cover" refactoring tasks
  - ETA to be determined as effort is still being sized
- 18.0.10 will be published in June 2017 (Final v18 Eclipse UI enhancements)
- Summary of published Endevor v18 features
- Endevor Sandbox Overview

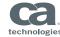

# Release Status

| RELEASE                         | GA                  | END OF SERVICE       |
|---------------------------------|---------------------|----------------------|
| V16.0                           | GA September 2013   | June 30, <u>2016</u> |
| V17.0 Complete                  | GA December 2014    | Not Announced        |
| V18 Incremental base (18.0.00)  | GA August 2015      |                      |
| V18.0 Incremental 1             | GA October 2015     |                      |
| V18.0 Incremental 2             | GA December 2015    |                      |
| V18.0 Incremental 3             | GA March 2016       |                      |
| Version 18.0.04                 | GA March 2016       |                      |
| Version 18.0.05                 | GA May 2016         |                      |
| Version 18.0.06                 | GA July 2016        |                      |
| Version 18.0.07                 | GA September2016    |                      |
| Version 18.0.08                 | GA December 2016    |                      |
| Version 18.0.09                 | GA March 2017       |                      |
| Version 18.0.10 / 18.0 Complete | ETA June 2017 / TBD |                      |

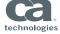

## Our Agile Journey

### Aligning Delivery with Development and Transition to Continuous Delivery\*

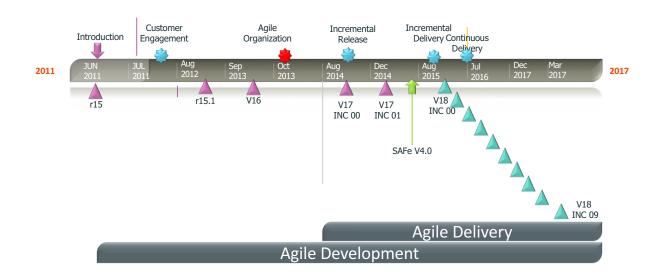

<sup>\*</sup>The CA Endevor SCM Product Team transitioned to a continuous delivery model using CA Endevor SCM; delivering 8 IR deliveries in 14 months!

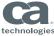

# CA ENDEVOR SCM VERSION 18

Feature summary

## **Version 18 Feature Summary**

- Enhanced Eclipse UI
- Endevor "Classic" and Quick Edit ISPF long-Element name support
- Audit Control Options & Guidelines
- Streamlined Processes for Concurrent Development
- Web Services-related Improvements
- Miscellaneous enhancements

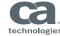

#### **Enhanced Eclipse UI**

CA Endevor v18 Feature Review

#### Package Action Support

- Eclipse Package View
- Associate Package to project (sandbox)
- Availability of All\* Package Actions

#### Element View Tool Tips

- Intuitive icons that provide visual status information (max rc, sign-out, etc.) that provide additional information when moused-over
- Refactoring "Add-to-Project" functionality (18.0.10)
  - Greater control when fetching Elements to local projects and when checking them back in
  - Elements placed at entry stage with Add / Update NOT Transfer action

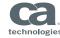

## Eclipse-Bçased UI Package View

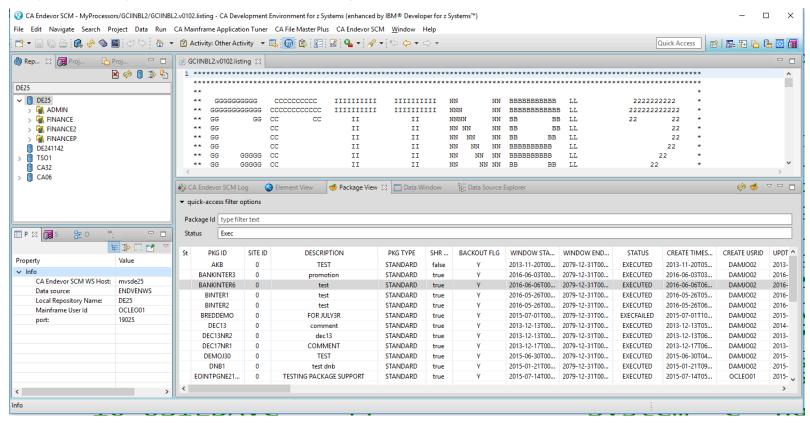

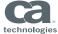

# Eclipse UI - Tooltips

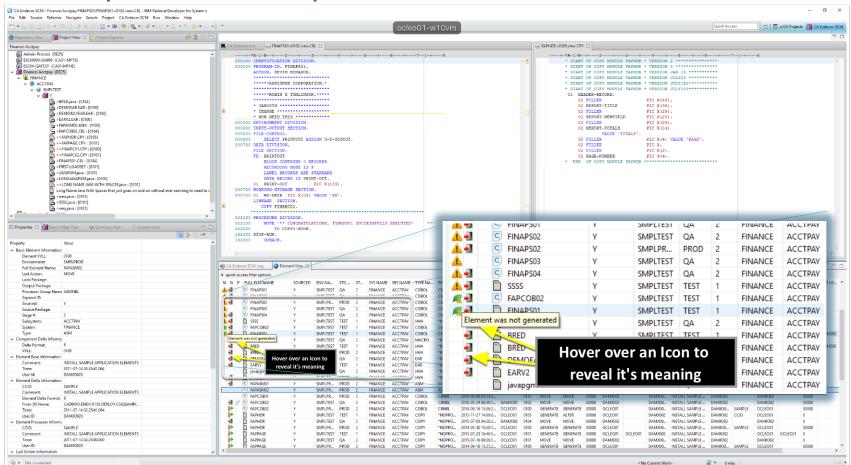

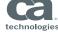

#### **Endevor "Classic" and Quick Edit ISPF long-Element name support**

CA Endevor v18 Feature Review

- Long (and mixed-case) Element names can be specified on all Classic & QE panels
- Capability to Add/Update from and Retrieve to USS directories
- Mixed-case name-matching option
- Available for Foreground, Batch and Package Element Action panels

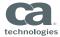

## Long-named Elements

```
Display Elements/Component Lists
OPTTON ===>
                                                                                SCROLL ===> CSR

    blank - Display selection list
    S - Display summary of levels
    M - Display element master info
    B - Browse element current level
    C - Display changes current level
    H - Display history current level

   LL - List Listing
   Enter SX, BX, CX or HX to display component list information
FROM LOCATION:
                                                  LIST OPTIONS:
  ENVIRONMENT ===> DEV
                                                                              ==> Y (Y/N)
                                                    APPLY LIST FILTERS
  SYSTEM
                  ===> FSCM
                                                    BUILD USING MAP
  SUBSYSTEM
                 ===> QATEST
  TYPE
                                                    DISPLAY SYS/SBS LIST ===> N (Y/N)
                  ===>
                                                    CASE-SENSITIVE ELM NM ==> N (Y/N)
  STAGE
                  ===> 1
                             1 - UNITTEST
                             2 - UTC
  FI FMFNT
     UPPERCASE
                    ==> Y (Y/N)
```

- Element field is "long" (moved down)
- Has an indicator to show it's scrollable/expandable
- Option to control Uppercase of Element name
- Case-Sensitive controls list options

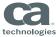

## Embedded blanks Element name

New SCL Syntax allows trailing spaces...

```
Allowable characters for the Element and USS file are: blank, ., $, -, _, #, @, a-z, {, A-Z, and 0-9}

Allowable characters for the path name are: blank, ., $, -, _, #, @, a-z, {, A-Z, 0-9, / and +
```

```
ADD ELEMENT 'This is an example ',
'of the way you might',
' code your element name'
```

This new syntax method was created so that blanks can be inserted at the end and/or beginning of a line and have them retained in the name. When specifying the value for the name it must begin and end with a quote. If the name will span multiple lines, there needs to be a comma after the ending quote to indicate continuation of the name value. The last line containing the name value without a comma after the ending quote indicates the end of the name value.

See discussion at https://communities.ca.com/ideas/108792404 (Endevor should support ALL valid Longnames and Paths)

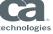

# Long-Named Mixed-Case Element Support

- UPPERCASE field added to more action panels.
- Certain report request panels are updated for long-named mixed-case Elements.
- ISPF List Elements for batch supports long-named mixed case Elements.

```
TO LOCATION:
                                             RETAIN SIGNOUT
                                                                ===> Y (Y/N)
  FNVTRONMENT ===> SMPI PROD
                                             STGNOUT TO
  SYSTEM
               ===> CATSNDVR
  SUBSYSTEM ===> UTILITY
                                           LIST OPTIONS:
  TYPE
           ===> REXX
                                                                     ===> Y (Y/N)
  STAGE
                                                                    \Longrightarrow N (Y/N)
               ===> F
                                             APPLY LIST FILTERS
                                             BUTLD USING MAP
                                                                    ===> Y (Y/N)
                                             CASE-SENSITIVE ELM NM \Longrightarrow Y (Y/N)
FROM FLEMENT
     FI FMFNT
                 ==> N (Y/N) Applies to both FROM/TO ELEMENT
  UPPFRCASE
```

### **Audit Control Options & Guidelines**

CA Endevor v18 Feature Review

- Optional Automatic Approver Disqualification (configuration option)
  - Endevor can detect and prevent people from approving their own changes
    - Their own Element modifications or their own Packages
  - Option activated by Approver Group

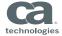

## Package Approver Disqualification

```
ile Edit Edit Settings Menu Utilities Compilers Test Help
       CADEMO.ENDV.RUN.CSIQSRC(ENCOPTBL) - 01.02
                                                               Columns 00001 000
mand ===>
                                                                  Scroll ===> CS
464 *
465 *----
466 * ENHOPT ALLOW NON PKG ACTIONS=(ON,00)
467 *
469 * 00007182
470 * THIS OPTION WILL DISOUALIFY AN APPROVER FROM APPROVING OR DENYING
471 * A PACKAGE IF THEY HAVE EITHER:
                                                      Global Disqualification Options
472 * 1) CREATED, UPDATED, OR CAST THE PACKAGE
473 * 2) MODIFIED ANY OF THE ELEMENTS WITHIN THE PACHAGE AND THE ACTION
474 * REOUIRES APPROVAL
475 *
476 * SPECIFY 'A' TO VERIFY APPROVERS FOR BOTH STANDARD AND EMERGENCY
477 * PACKAGES. SPECIFY EITHER 'S' OR 'E' TO VERIFY APPROVERS FROM
478 * STANDARD OR EMERGENCY PACKAGES ONLY, RESPECTIVELY.
479 *
480 * EXAMPLES:
481 *
     ENHOPT APPROVER DISQUALIFIED=(ON,A) ALL STANDARD & EMERGENCY
482 * ENHOPT APPROVER DISQUALIFIED=(ON,S) STANDARD PACKAGES ONLY
483 *
         ENHOPT APPROVER DISQUALIFIED=(ON,E) EMERGENCY PACKAGES ONLY
484 *----
485 * ENHOPT APPROVER DISQUALIFIED=(ON,A)
486 *
```

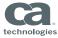

# Package Approver Disqualification

```
CREATE
          ----- APPROVER GROUP DEFINITION ----
COMMAND ===>
     APPROVER GROUP:
                          AB DISQAL
                                                               ENVIRONMENT:
                                                                                 SMPT.TEST
     TITLE
                    ===> Demo
     OUORUM SIZE ===> 00001
                                               DISQUALIFICATION ===> Y
     UPDATED:
                                            BY
                 APPROVER
                                   REQ'D (Y/N)
                                                         APPROVER
                                                                           REO'D (Y/N)
           ===> DAMJ002
                                                   ===> OCLEO01
                                                                      ===>
           ===> BUCFR01
                                                   ===>
                                                                      ===>
           ===> @ITAUDIT
                              ===>
                                                   ===>
                                                                      ===>
                               ===>
                                                   ===>
                                                                      ===>
           =<del>'=='</del>>
                               ===>
                                                   ===>
                                                                      ===>
           :<u>/=/</u>=>
                               ===>
                                                   ===>
                                                                      ===>
           <u>/===></u>
                               ===>
                                                   ===>
                                                                      ===>
                                                                                 New Disqualification Option,
                                                                                    Per approver group
        Fully qualified Userids, validated at CAST,
          Groups validatd at Approve/Deny
```

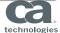

## **Audit Control Options & Guidelines**

CA Endevor v18 Feature Review

- SMF logging of Endevor Administrative Action activity
  - Can also, optionally log activity to a z/OS sequential data set
  - API/CSV utility enhanced to extract and format log data for reporting

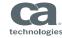

# **Enable Admin Action activity logging**

```
Menu Utilities Compilers Help
BROWSE CADEMO.ENDV.RUN.CSIQSRC(C1DEFLTS) - 01.1 Line 0000000079 Col 001 080
Command ===>
                                                                 Scroll ===> CSR
 DEFINITION FOR ENVIRONMENT SMPLTEST
  STAGE 1 ID: T
  STAGE 1 NAME: TEST
  STAGE 2 ID: 0
  STAGE 2 NAME: QA
        C1DEFLTS TYPE=ENVRNMNT,
                                                                          X
                                         ENDVR DB BRIDGE OPTION (Y/N)
              ENDBACT=N.
                                                                          X
              ENDBAVL=N,
                                    ENDVR DB BRIDGE OPTION (Y/N)
                                                                          X
              ENTRYSTG#=1.
                                       ENTRY STAGE IS STAGE 1
                                                                          X
              ENVNAME='SMPLTEST', ENVIRONMENT NAME (8 CHAR)
                                                                          X
              ENVTITL='SAMPLE TEST ENVIRONMENT', TITLE (40 CHAR)
                                                                          X
               JRNLGRP=,
                                         PITR JOURNAL GROUP ID
              NEXTENV=(SMPLPROD,P), NEXT ENV/STG ID IN MAP (8,1)
                                     SMF ACTIVITY OPTION (Y/N)
                                                                          X
               SMFACT=Y,
                                      SMF ADMIN ACTION OPTION (Y/N)
              SMFENV=Y,
                                                                          X
                                      SMF SECURITY OPTION (Y/N)
               SMFSEC=Y, 📞
                                                                          X
               STG1ID='T',
                                                                          X
               STG1NME='TEST'
                                                                          X
               STG1PSAS=N.
                                                    OM STOP AT STG (Y/N)
               STG1TTL='UNIT TEST
                                    Enable SMF Admin logging at the
                                                                          \mathbf{x}
                                     Environment level in C1DEFLTS
               STG1VSM= 'CADEMO . ENI
                                                    MCF',
                                                                          \mathbf{x}
               STG2TD='O'
                                                                          x
```

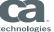

## Optional: Admin Action Log Dataset

```
Utilities
                     Compilers
                                  Help
  Menu
           CADEMO.ENDV.RUN.CSIQSRC(C1DEFLTS) - 01.1 Line 0000000013 Col 001 080
BROWSE
Command ===>
                                                                       Scroll ===> CSR
         C1DEFLTS TYPE=MAIN,
                                                                                X
                ACCSTBL=BC1TNEQU,
                                            ACCESS SECURITY TABLE NAME
                ACMROOT='CADEMO.ENDV.APPL.ACMROOT', AMCROOMT
                                                                                X
               ACMXREF='CADEMO.ENDV.APPL.ACMXREF', ACMXREF
                                                                                \mathbf{x}
               ALOGDSN='CADEMO.ENDV.APPL.ALOGDSN', ADMIN LOG DATASET
               APRVFLG=Y,
                                            APPROVAL PROCESSING (Y/N)
                                                                                \mathbf{x}
               ASCM=Y,
                                            ACM CONTROL OPTION
                                                                                X
               AUTHTBLS=REQUIRED,
                                                                                \mathbf{x}
                                                         LLOW|IGNORE
                                         Optionally specify a loggin dataset
                BATCHID=1,
                                                        FROM JOBNAME/USER=
                                           (in addition to SMF log)
                CA7CCINODE=,
                                                         SPACE NODE (CAICCI)
                                                                                X
                CA7JCLDSN=.
                                            CA7JCLID/CA7JCLLIB DSNAME
                                                                                X
```

DSORG=PS.RECFM=VB.LRECL=3000.BLKSIZE=27988....

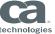

## List SMF Admin Action Data

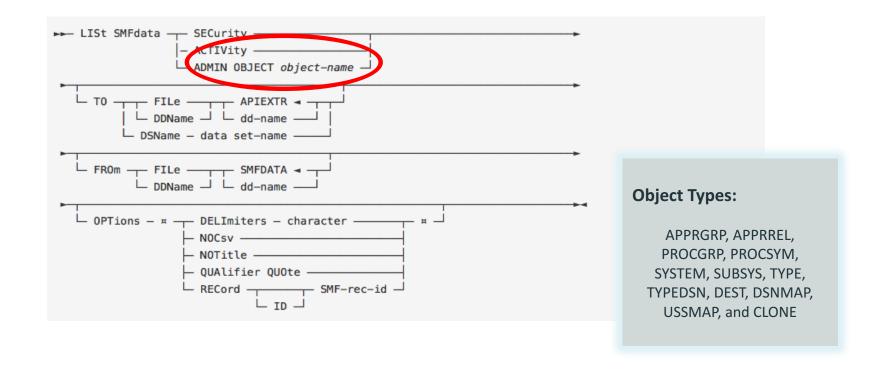

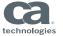

# List SMF Admin Action Data (raw)

```
File Edit Edit_Settings Menu Utilities Compilers Test Help
                          PUBLIC.QAPRS335.CSV.TYPE
VIEW
                                                                                                                                                                                                                                                                            Columns 00001 00124
                                                                                                                                                                                                                                                                                   Scroll ===> CSR
Command ===>
                                                                                                                                 ******* Top of Data *****
                                                                                                          "UPDT TIME","CPU <u>I</u>D","ÜPDT USRID","ADM OBJECT
000003 "E","222","2017/06/14","13:37:54:62","CA31","GIFRM01","TYPE","DEFINE","O","ENV1","S","ADM1","ASMMAC","ASMMAC","TYPE FOR MACR 000004 "E","222","2017/06/14","13:37:55:29","CA31","GIFRM01","TYPE","DEFINE","O","ENV1","S","ADM1","TEXT","TEXT LIBRARY","*N
000005 "E","222","2017/06/14","13:37:55:59","CA31","GIFRM01","TYPE","DEFINE","0","ENV1","S","ADM1","TEXT","TEXT","TEXT LIBRARY","*N
                          ."222"."2017/06/14","13:37:57:20","CA21","GIFRM01","TYPE","DEFINE","0","ENV1","S","ADM1","TEXTFIX","TEXTFIX","fixed TEXT
                 "E","222","2017/06/14","13:37:57:45","A31","GIFRM01","TYPE","DEFINE","0","ENV1","S","ADM1","TEXTFIX","TEXTFIX","FIXED TEXT
000008 "E", "222", "2017/02/23", "10:45:49:22", "CA11", "GIFRMO1", "TYPE", "DEFINE", "O", "ENV1", "S", "ADM1", "ASMMAC", "ASMMAC", "TYPE FOR MACR 000009 "E", "222", "221", "222", "222", "22", "22", "22", "22", "22", "22", "22", "22", "22", 
000010 "E","222"
                                           In View mode, data is hard to read, columns don't line up.
000011 "E","222"
                                                                                                                                                          PE","DEFINE","O","ENV1","S","ADM1","TEXT","TEXT","TEXT LIBRARY","*N
000012 "E","222"
                                                             it's hard to find the column header etc.
 000013
                                        ,"2017/02/13","08:09:04:35","CA11","GIFRM01","TYPE","DEFINE","O","ENV1","S","ADM1","ASMMAC","ASMMAC","TYPE FOR MACR
                                        ,"2017/02/13","08:09:04:92","CA11","GIFRM01","TYPE","DEFINE","0","ENV1","S","ADM1","ASMMAC","ASMMAC","TYPE FOR MACR
                                        ,"2017/02/13","08:09:05:32","CA11","GIFRM01","TYPE","DEFINE","0","ENV1","S","ADM1","TEXT","ŤEXT","TEXT LIBRARY","*N
                          ,"222","2017/02/13","08:09:05:56","CA11","GIFRM01","TYPE","DEFINE","0","ENV1","S","ADM1","TEXT","TEXT","TEXT LIBRARY","*N
                 "E","222","2017/02/13","08:09:07:33","CA11","GIFRM01","TYPE","DEFINE","0","ENV1","S","ADM1","TEXTFIX","TEXTFIX","fixed TEXT
                 "E","222","2017/02/13","08:09:07:63","CA11","GIFRM01","TYPE","DEFINE","0","ENV1","S","ADM1","TEXTFIX","TEXTFIX","FIXED TEXT "E","222","2017/02/13","08:14:15:21","CA11","RICAR01","TYPE","DELETE","0","ENV1","E","ADM3CLON","ASMMAC","ASMMAC","TYPE FOR
                          , 222 , 2017/02/13 , 08.14.13.21 , CALL , KICAROL , TIFE , DELETE , O , ENVI , E , ADM3CLON , ASMINAC , ASMINAC
"222","2017/02/13","08:14:16:04","CA11","RICARO1","TYPE","DELETE","O","ENV1","E","ADM3CLON","TEXT","TEXT","TEXT LIBRARY"
000021 "E","222","2017/02/13","08:14:16:04","CA11","RICARO1","TYPE","DELETE","O","ENV1","E","ADM3CLON","TEXTFIXT","TEXT LIBRARY"
000022 "E","222","2017/02/13","08:14:18:89","CA11","RICARO1","TYPE","DELETE","O","ENV1","E","ADM3CLON","TEXTFIX","TEXTFIXT",TIXED T
000023 "E","222","2017/02/13","08:14:33:21","CA11","RICARO1","TYPE","DELETE","O","ENV1","E","ADM3CLON","ASMMAC","ASMMAC","TYPE FOR
000024 "E","222","2017/02/13","08:14:33:85","CA11","RICARO1","TYPE","DELETE","O","ENV1","E","ADM3CLON","TEXTT,"TEXT","TEXT LIBRARY"
000025 "E","222","2017/02/13","08:14:34:52","CA11","RICARO1","TYPE","DELETE","O","ENV1","E","ADM3CLON","TEXTFIX","TEXTFIX","Fixed T
```

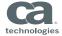

# List SMF Admin Action Data (Column-ised)

| <u>F</u> ile     | <u>E</u> dit                           | : E <u>d</u> it_Setti | ings <u>M</u> enu | <u>U</u> tilities | <u>C</u> ompiler         | s <u>T</u> est <u>H</u> elp | )             |                       |          |               |          |                    |        |
|------------------|----------------------------------------|-----------------------|-------------------|-------------------|--------------------------|-----------------------------|---------------|-----------------------|----------|---------------|----------|--------------------|--------|
| VIEW             | F                                      | UBLIC.OAPRS           | 35.CSV.TYP        | F                 |                          |                             |               |                       |          |               | Col      | umns 000 Not C     | :SV    |
|                  |                                        | ColmEyes              |                   | _                 |                          |                             |               |                       |          |               |          | Scroll ===> CS     |        |
| *****            | ****                                   | *******               | ******            | *****             | *****                    | ***** Top                   | of Data       | *****                 | ******   | ******        | *****    | ***** <del>*</del> | ***    |
| 000001           | RCD                                    | TYPE   SMF REC        |                   |                   |                          |                             |               | JECT ADM FUNCT        | ON SITE  | ID ENV NAM    | E   SMF  | WRITER SYS NAM     | IE T   |
|                  | ĮΕ                                     | 222                   |                   |                   | :54:24   CA3             |                             | TYPE          | DEFINE                | [0       | ENV1          | S        | ADM1               | A      |
|                  | ļΕ                                     | 222                   |                   |                   | :54:62   CA3             |                             | TYPE          | DEFINE                | [0       | ENV1          | IS       | ADM1               | A      |
| 000004           | ļΕ                                     | 222                   |                   |                   | :55:29 CA3               |                             | TYPE          | DEFINE                | [0       | ENV1          | IS       | ADM1               | ļΤ     |
| 000005           | ļΕ                                     | 222                   |                   |                   | :55:59 CA3               |                             | TYPE          | DEFINE                | [0       | ENV1          | İS       | ADM1               | İΤ     |
| 000006           | İΕ                                     | 222                   |                   |                   | :57:20 CA3               |                             | TYPE          | DEFINE                | [0       | ENV1          | ĮS       | ADM1               | ļΤ     |
| 000007           | ΪĒ                                     | 222                   |                   |                   | :57:45 CA3               |                             | TYPE          | DEFINE                | [0       | ENV1          | ĮS       | ADM1               | ļŢ     |
| 000008           | ΪĒ                                     | 222                   |                   |                   | :49:22   CA1             |                             | TYPE          | DEFINE                | [0       | ENV1          | IS       | ADM1               | A      |
| 000009           | ΪĒ                                     | 222                   |                   |                   | :49:69 CA1               |                             | TYPE          | DEFINE                | [0       | ENV1          | IS       | ADM1               | A      |
|                  | ļΕ                                     | 1222                  |                   |                   | :50:31   CA1             |                             | TYPE          | DEFINE                | [0       | ENV1          | IS       | ADM1               | ĺΪ     |
| 000011           | ĮΕ                                     | 222                   |                   |                   | :50:59 CA1               |                             | TYPE          | DEFINE                | [0       | ENV1          | ĮS       | ADM1               | ļŢ     |
|                  | ĮΕ                                     | 222                   |                   |                   | :52:57   CA1             |                             | TYPE          | DEFINE                | [0       | ENV1          | İS       | ADM1               | ĮŢ     |
| 000013<br>000014 | IE<br>IF                               | 222                   |                   |                   | :52:90   CA1             | 1  GIFRM01                  | TYPE          | DEFINE                | [0       | ENV1          | ĮS       | ADM1               | Ţ      |
| 000014           | IE<br>IE                               | 222                   |                   |                   | : 04:35   CA1            | T KMOT                      | TYPE<br> TYPE | DEFINE<br> DEFINE     | 0<br> 0  | ENV1<br> ENV1 | IS<br>IS | ADM1<br>  ADM1     | A<br>A |
|                  | ΙĒ                                     | 1222                  |                   |                   | :04:92 CA1<br>:05:32 CA1 |                             | TYPE          | IDEFINE               | 10       | IENV1         | 5        | I ADM1             | ΙÄ     |
|                  | ΙΈ                                     | 222                   |                   |                   | :05:56 CA1               |                             | TYPE          | IDEFINE               | 10       | IENV1         | İS       | I ADM1             | Ϊ́τ    |
| 000017           | ΪĒ                                     | 1222                  | [2017/0           | 27 5100.03        | . OI. JUICAL             | 1 Idilimidi                 | inite         | IDELTINE              | <u>.</u> | IENV1         | Š        | ADM1               | Ϊ́τ    |
| 000018           | ΪÈ                                     | C'annular inner       | la de COLAG       | VEC - 11.         |                          |                             |               |                       | N O      | IENV1         | İŠ       | I ADM1             | Ϊ́τ    |
|                  | İÈ                                     | Simply invo           | ke the COLIVIE    | YES edit mac      | ro and the ","           | sequences are co            | onvertea to   | vertical bars, and ea | ach o    | ENV1          | İĔ       | ADM3CLC            | NΙά    |
| 000020           | İÈ                                     |                       | column is re      | formated to i     | t's maximum              | width making it r           | nuch easier   | r to read             | ŏ        | IENV1         | İÈ       | I ADM3CLO          |        |
| 000022           | İÈ                                     | 444                   |                   |                   | . TO . O .   CAT         | T INTCUNOT                  | 111116        | IDELLIL               | ŏ        | ENV1          | ΪĒ       | ADM3CLC            |        |
|                  | İĒ                                     | 222                   |                   |                   | :33:21 CA1               |                             | İTYPE         | DELETE                | iŏ       | IENV1         | İĚ       | ADM3CLC            |        |
| 000024           | İĚ                                     | 222                   |                   |                   | :33:85 CA1               |                             | İTYPE         | DELETE                | iŏ       | IENV1         | İĚ       | ADM3CLC            |        |
| 000025           | ΪĒ                                     | 222                   |                   |                   | :34:52 CA1               |                             | TYPE          | DELETE                | jō       | ENV1          | ΪĒ       | ADM3CLC            |        |
| *****            | ***** ******************************** |                       |                   |                   |                          |                             |               |                       |          |               |          | ***                |        |
|                  |                                        |                       |                   |                   |                          |                             |               |                       |          |               |          |                    |        |

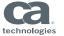

## Admin Action Log Dataset

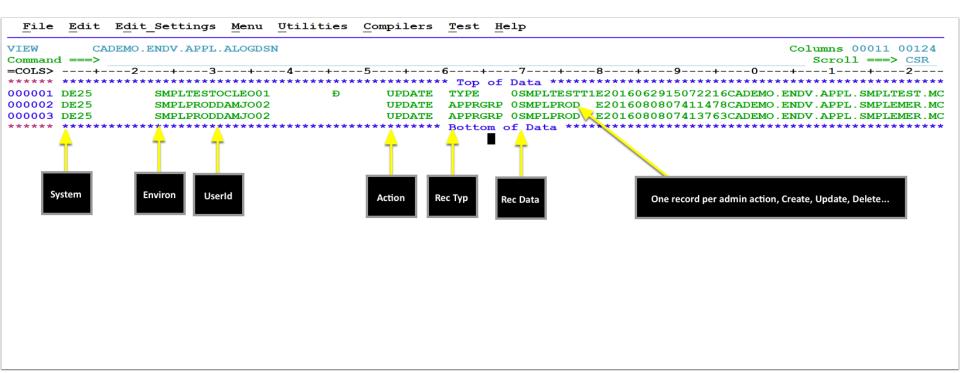

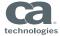

## **Audit Control Options & Guidelines**

CA Endevor v18 Feature Review

■ ESI (External Security Interface) enhanced to allow security permission rules to control Alter Action metadata updates (i.e. prevent processor group changes)

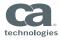

# External Security Interface for Alter Action – Enable...

```
NAMEQU ACTION_INITIATION,
      CLASS='DATASET',
      WARN=NO, (DEFAULT)
      LOG=NONE,
      L1=('C1'),
      L2=(ENVIRONMENT),
      L3=(SYSTEM),
      L4=(SUBSYSTEM),
      L5=(MENUITEM)
NAMEQU ACTION INITIATION,
      CLASS='DATASET',
      WARN=NO, (DEFAULT)
      LOG=NONE,
      L1=('C1'),
      L2=(MENUAUTH),
      L3=(ALTERFLD)
```

Note: for non-alter actions, the ALTERFLD node is not expanded to allow compatibility with existing rules

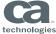

## External Security Interface for Alter Action – Trace...

```
NAMEQU ACTION INITIATION,
     CLASS='DATASET'.
    WARN=NO. (DEFAULT)
     LOG=NONE.
                ENCS101I Entity=C1. ENVIRON. SMPLPROD
     L1=('C1'),
    L2=(ENVIRONME ENCS101I User OCLE001 access is allowed from SAF in WARN mode
     L3=(SYSTEM),
                ENCS101I RACROUTE RC=0000 RACHECK RC=0000 Reason=0000
     L4=(SUBSYSTEM
                 ENCS101I Format=0004 Pass=0000 Auth=ALTR ACEE=00000000 C1BM4210 XALTRUTN+005A6E
     L5=(MENUITEM)
                 ENCS101I Class=DATASET Log=NONE
                                                    Func=ALTER
NAMEQU ACTION INITI ENCS101I Scale=0...+...1...+...2...+...3...+...4...+...5...+...6
     CLASS='DATASE ENCS101I Entity=C1.SMPLPROD.FINANCE.ACCTPAY.ALTER
     WARN=NO.
             (DE ENCS101I User OCLE001 access is allowed from SAF in WARN mode
     LOG=NONE,
                 ENCS101I RACROUTE RC=0000 RACHECK RC=0000 Reason=0000
     L1=('C1'),
                 ENCS101I Format=0005 Pass=0000 Auth=ALTR ACEE=00000000 C1BM4210 XALTRUTN+005A6E
     L2=(MENUAUTH)
                 ENCS101I Class=DATASET Log=NONE
                                                    Func=ALTER
     L3=(ALTERFLD)
                 ENCS101I Scale=0...+...1...+...2...+...3...+...4...+...5...+...6
                 ENCS101I Entity=C1.ALTER.ALTRDES
                 ENCS101I User OCLE001 access is allowed from SAF in WARN mode
                 ENCS101I RACROUTE RC=0000 RACHECK RC=0000 Reason=0000
                 ENCS101I Format=0004 Pass=0000 Auth=ALTR ACEE=00000000 C1BM4210 XALTRUTN+005A6E
                 ENCS101I Class=DATASET Log=NONE
                                                    Func=ALTER
                 ENCS101I Scale=0...+...1...+...2...+...3...+...4...+...5...+...6
```

Note: Both Action\_Initiation rules are fired for each field that is being altered...

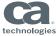

## **Audit Control Options & Guidelines**

CA Endevor v18 Feature Review

IT Audit Guidelines for Endevor article with accompanying video

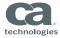

# IT Audit Guidelines (now with Video)

#### CA Fndevor® SCM - 18.0

Q

Documentation powered by DocOps

Search this product

Search and Replace Element Text Strings and Component List Output Data Set Names

ELIB Data Sets

Unload, Reload, and Validate

Unused Processor Symbolic Overrides Utility

Catalog Utilities

CCIDs and Comments for Product Management

Using Element Registration

Site Symbolics

SMF Recording

BSTPCOMP for Comparing Members or Files

BC1PFUPD Creates IEBUPDTE Control Statements

BSTXCOPY Utility Copies Between Load Libraries

CONCALL Utility Invokes Programs from Non-authorized Libraries

Expand Includes Utility

Library Conversion Utilities for CA Panyalet or CA Librarian ■ Contents | ↑ Home / Administrating

#### IT Audit Guidelines

Last update March 10, 2017

An IT Audit of CA Endevor SCM evaluates whether b with this article.

- How to Perform an IT Audit of CA Endevor SC
- · Report Resources for an IT Audit
- Best Practices for Data Security and Integrity
- · Data Set and Action Authorization Security
- Control of Administrator Files and Privileged A
- System Management Facility (SMF) Recording
- · Backup and Recovery
- Package Facility
- · Footprint Synchronization
- User Exits
- Change Control Identifiers (CCIDs) and Comr
- · Element Registration

Generally, the purpose of an IT audit is to evaluate whether CA Endevor SCM is safeguarding assets and maintaining data integrity. The target audience for this article and its companion video is the role of the IT auditor. However, the information presented in this documentation provides a benefit to the wider audience that wants to understand CA Endevor SCM best practices for data security and integrity, how they are implemented through product configuration, and how to verify their implementation and use.

- The video provides an overview of the recommended IT audit procedure. It also describes best practices for data security and integrity and explains why they are important.
- The article describes the audit procedure and best practices in further detail, along with how to verify that the best practices are implemented and used as recommended. A checklist is provided to help the auditor determine whether best practices are being followed. The checklist can also serve to record the results of an audit.

View the IT Audit Guidelines video here:

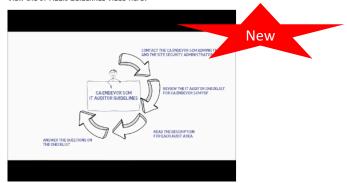

https://docops.ca.com/ca-endevor-SCM/18/en/administrating/it-audit-guidelines

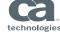

# IT Audit Guidelines (Checklist)

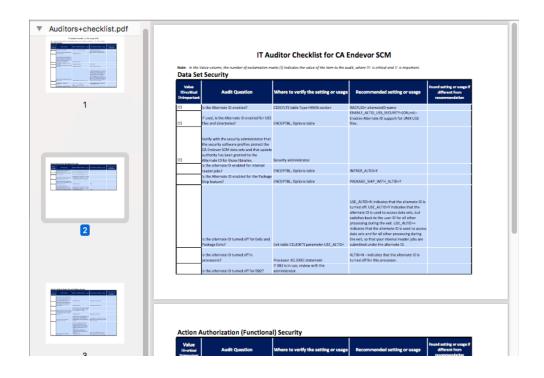

https://docops.ca.com/ca-endevor-SCM/18/en/files/361531701/394444685/1/1486583096874/Auditors+checklist.pdf

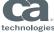

#### **Streamlined Processes for Concurrent Development**

CA Endevor v18 Feature Review

- Endevor Sandbox Processors refreshed
  - Alternate ID used for Define (and Delete) Sandbox Subsystem Processor Steps
- New Endevor Processor JCL DD parameter ALLOC=COND
  - Provides capability to "tell" Endevor that some Processor data sets are optional
  - Makes sharing Processors across Applications (Systems, Subsystems) easier fewer Processors to maintain
- New "How to Configure Endevor for Concurrent Development" article
  - Provides why, and how you can set up Endevor to facilitate concurrent development work with Sandboxes at your site

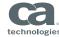

### **Processor CONDitional Allocates**

```
//DD1 DD DSN=NDVOAS.&C1SY..&C1SU..&C1EN(1,1)&C1S#..&LIB,
             DISP=SHR, ALLOC=(LMAP, COND)
                                                          "Map Based" conditional alloc
   //DD2 DD DSN=NDVHLO.&C1SY..&C1SU..&C1EN(1,1)&C1SW..&LLD,
             DISP=OLD, ALLOC= (COND, PMAP)
   //DD3 DD DSN=TEST.DATASET3,DISP=SHR,ALLOC=(COND)
                                                                  Include if found...
   //
         DD DSN=TEST.DATASET4,DISP=OLD,ALLOC=COND
   //
         DD DSN=PROD.DATASET,DISP=OLD,ALLOC=NOCOND
                                                                   MUST be found...
Sample Informational Message & Processor Syntax Error:
   C1A0015I ALLOC=COND DATA SET NOT ALLOCATED: DDNAME=DD3, DSN=TEST.DATASET4
   C1X0240T
                      //C1INIT01 DD DISP=(NEW, CATLG), ALLOC=COND,
                         INVALID--"ALLOC=COND" PARAMETER REQUIRES DISP=SHR/OLD
   C1X0250E STMT 3
                                                  New datasets can't be conditional!
```

Most common use case – make low level libraries, sandpit datasets optional...

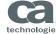

## **Processor CONDitional Allocates**

```
File Edit Edit Settings Menu Utilities Compilers Test Help
TESTDD TO: SUPPNDVR/3/ADMIN/ADMIN/PROCESS
                                                                 Columns 00001 00080
Command ===>
                                                                           ===> CSR
000001 //**********************
000002 //*
000003 //*
            Test processor to show how new alloc=cond keyword can
000004 //*
                 be used along with a utility to test DD status
000005 //*
                 to build conditional step execution.
000006 //*
000007 //*
            In Brief - the TESTDDNM utility takes a single parameter,
000008 //*
                 the name of a DD to be be tested. It sets RC based on:
000009 //*
                 RC:1 Means that the DDname was allocated
000010 //*
                 RC: 0 Means that the DDname was not allocated
000011 //*
                 RC:12 invalid Parm (e.g. too long)
000012 //*
000013 //*
            When combined with ALLOC=COND processor keyword the processor
000014 //*
                 can test whether a dataset or ddname is allocated and
000015 //*
                 react accordingly. The dataset can be passed in a
000016 //*
                 variable/symbol (e.g &C1COMMENT) or hard coded. If the
000017 //*
                 dataset is not catalogued (or is invalid) info messages
000018 //*
                 are written to the log, but it does not cause the procesor
000019 //*
                 to abend/exit.
000020 //*
                                                                Set RC based on whether a dataset exists
000021 //**
                                                                  (is catalogued or not) and then
                                                                  conditionaly execute a step...
                                                                                layed
000063 //TESTDSN EXEC PGM=TESTDDNM, PARM='ALLOCDS'
000064 //STEPLIB DD DISP=SHR, DSN=BST.QA.BERNIE.CSIQLOAD
000065 //ALLOCDS DD DISP=SHR, DSN=BST.QA.BERNIE.CSIQLOAD.NOTFND.ALLOC=COND
000066 //RUTHERE DD
000067 THIS TEST SHOULD GET RC:00 ALLOCATED DS IS FOUND NOT FOUND
000068 /*
000069 //******
000072 //IFON
                 IF TESTDSN.RC = 0 THEN
000073 //SENDMSG EXEC PGM=IEFBR14, PARM='RC OF ZERO FROM NOT FOUND TEST'
000074 //IFON
                 FNDTF
                                                             52 Line(s) not Displayed
                                       Bottom of Data
```

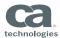

## Concurrent Development Process (Sandboxes)

#### CA Endevor® SCM - 18.0

Q

Documentation powered by DocOps

Search this product

+ Package Administration

Perform a Best Practice Implementation

Performance and Maintenance Best Practices

Performance and Tuning

Point in Time Recovery

Search and Replace Element Text Strings and Component List Output Data Set Names

ELIB Data Sets

Unload, Reload, and Validate

Unused Processor Symbolic Overrides Utility

Catalog Utilities

CCIDs and Comments for Product Management

Using Element Registration

Site Symbolics

SMF Recording

BSTPCOMP for Comparing Members or Files

BC1PFUPD Creates IEBUPDTE Control Statements

BSTXCOPY Utility Copies Between Load Libraries

CONCALL Utility Invokes Programs from Non-authorized Libraries

Expand Includes Utility

Library Conversion Utilities for CA Panyalet or CA Librarian

Load Utility

Trace Facilities

Concurrent Development Configuration

> Deploy for Test Sandbox Creation

■ Contents | ↑ Home / Administrating

#### Concurrent Development Configuration

Last update March 6, 2017

Sandbox Subsystems facilitates concurrent development, which supports agile development.

- · Agile Development Using Code Branches
- Modify an Application in Production
- Resolve Conflicting Changes
- Configure CA Endevor SCM for Concurrent Development
  - Requirements
- Recommendations
- Create a Type Sandbox

#### Agile Development Using Code Branches

The Agile software development methodology enables rapid and flexible response and requires that the application code base (trunk) always exists in a buildable straining in code branches. With CA Endevor® SCM, code branches are implement sandbox serves as a branch, that is, a separate development work area that maps the CA Endevor SCM sandbox development method for concurrent development.

After the user creates a sandbox for a project, they copy the Elements that requir generated, the generate processor automatically uses (concatenates) the unchange processor creates an executable form of the Element, together with any associate application trunk stable.

In the following graphic, three branches (development sandboxes) map to an application trunk to support concurrent development

Application Production code base (trunk) Application QA code base (trunk) 4 4 4 Development Enhancement Bug fix ccid#1 Enhancemen Sandboxes ccid#2 (branch) (branch) ccid#3 (branch) Enhancement (branches) ccid#4 (branch) Jug fix ccid#8 Bug fix ccid#7 (branch) (branch) Enhancement Enhancement ccid#5 (branch) ccid#6 (branch) User Y private workspace (branch) User X private workspace (branch)

//docops.ca.com/ca-endevor-SCM/18/en/administrating/concurrent-development-configuration

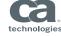

#### **Streamlined Processes for Concurrent Development**

CA Endevor v18 Feature Review

- Deploy for Test feature
  - Using Endevor Sandboxes to provide your developers for extended testing
  - Extension to Sandbox implementation
  - Administrator can define one to "n" Test location Sandboxes (a one-time type of task)
    - Typically use-cases are CICS or DB2 subsystems, specific level of testing integration, acceptance, model office)
  - Developers
    - Specify "DT" comand From Quick Edit Element selection list
    - Select Test Location (Sandbox) from Deploy for Test Panel, refine Element selection, Package options
    - DT automatically builds Package Transfer actions for selected Elements
    - Developer executes Package to populate Test Sandbox
    - Move Processor populates Test Sandbox execution libraries by copying executables (can be later Shipped)

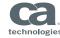

## Deploy to Test

- Select a target to Deploy to (next subsys: "DEPLOY4T")
- Option
  - Deploy
  - Cleanup
  - Report
- Deploy options:
  - Automatic Package Name
  - Optionally select elements
  - [optional] approval

```
------ Deploy for Test ----- Target Selected...
Command ===>
                                                             Scroll ===> CSR
                                                                  More:
 Target... CICSTST3
                        (Enter/Pick Target from list)
                                                           Targets:
 Action... DEPLOY
                        (Deploy/Cleanup/Report)
                                                             CICSOTST CICSTEST
 CCID..... OCLEO01
 Comment.. Deploy to test CICS T3
                                                             NEWTEST2 TRICKLE1
Package Options:
                                                             TRTCKI F2
  Name... X#RFNL0238920501
                             For 9 Elements:
                               Select Elements.... N (Y/N)
    Cast..... Y (Y/N)
    Validate..... Y (Y/N)
                               Override Signout... N (Y/N)
    Execute..... \overline{N} (Y/N)
                               Signout to.....
Complete the JOB card info and press INTER to submit
or press IND to CANCEL.
   //OCLEO01S JOB (108400000), 'ENDEVOR ISREDDHI',
   // NOTIFY=&SYSUID, TYPRUN=SCAN
           Description (Move the cursor and press ENTER to select)
   CICSOTST CICSOTST SANDBOX SUBSYSTEM
   CICSTEST CICSTEST SANDBOX SUBSYSTEM
   CICSTST2 CICSTST2 SANDBOX SUBSYSTEM
   CICSTST3 CICSTST3 SANDBOX SUBSYSTEM
           Long SubSystem Description-(50)---+---5
   NEWTEST2 NEWTEST2 SANDBOX SUBSYSTEM
   TRICKLE1 TRICKLE1 SANDBOX SUBSYSTEM
   TRICKLE2 TRICKLE2 SANDBOX SUBSYSTEM
```

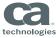

# Deploy to Test /contd.

#### **Element Selection**

- Select or Un-select
- Primary command, select all...

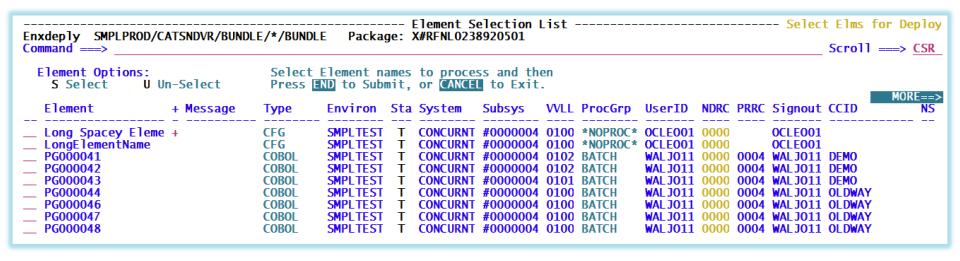

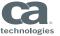

#### **Web Services-related Improvements**

CA Endevor v18 Feature Review

- Reduce errors and wasted time by making Endevor Web Services configuration more bullet-proof with enhanced validation of chosen configuration options
- Reduce (eliminate) unexpected downtime by using the Endevor Web Services
   Installation validation "echo" utility program to confirm the distributed end point-to-mainframe end point is flowing properly BEFORE going "live"

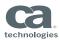

## Validation utility for of Endevor Web Services (enwscv.zip)

```
C:\Users\ocleo01\enwscv>java -jar enwscv.jar -url http://mvsde25.ca.com:19025 -i ENDVENWS -u ocleo01 -v
CA Endevor SCM - Web Services Validator, 18.0.0, CA Technologies, 2015
Used parameters:
 URL:
        http://mvsde25.ca.com:19025
User name: ocleo01
Endevor Instance:
                       ENDVENWS
Missing password - you will be required to enter password from command line.
>> Enter the password:
>>Testing server's availability...
>>Host is available
>>Regesting list of available Endevor instances...
>>Request url: http://mvsde25.ca.com:19025/EndevorService/rest/
>>Response code: 200 OK
>>Number of found intances: 2
>>Validating instance #: 1
       Endevor Instance - basic information
        ENDVENWS
lame:
Description: Endevor demo on MVSDE25 (Demo)
Status:
               Available
           ENDVENWS
Job Name:
Host Name: DE25TAMI
>>Initiating request for Listing Systems...
>>Request url: http://mvsde25.ca.com:19025/EndevorService/rest/ENDVENWS/*/*/*
>>Response code: 200 OK
>>That took 1611 milliseconds
>>List System - base information
--> Siteid > Environment > Stage id > System > title
--> 0 > SMPLTEST > TEST > FINANCE > FINANCIAL APPLICATIONS
--> 0 > SMPLTEST > QA > FINANCE > FINANCIAL APPLICATIONS
--> 0 > SMPLTEST > TEST > FINANCEP > FINANCIAL APPLICATIONS for parallel development
```

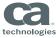

#### Miscellaneous enhancements

CA Endevor v18 Feature Review

- Endevor's ISPF Changes Panel
  - Provides (hot) link to Endevor's product documentation
- Incremental Delivery PTF & Release Identifier
  - End-of-Sprint review feedback from our validation partners "too many feature PTFs need a way to group them and reference them"
  - Solution continue to publish each feature deemed ready individually
    - When all feature PTFs are published, roll up into a single "Incremental Delivery" PTF
    - Also include all previously published feature PTFs and fix PTFs
    - Then label it VV.R.xx (where xx) is the Increment Delivery sequence number
      - 18.0.04 18.0.05 18.0.09
    - Prominently display the release identifier on screens and reports
    - Benefit instantly bring your Endevor implementation up to date by installing an Incremental PTF

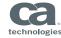

# Endevor ISPF "Changes" panel

Option ===> Page 1 of 3 These panels provide information about features and enhancements introduced in CA Endevor SCM Version 18 Enter one of the following options for more information: Increment: 1 - Product Interfaces and Obsolete Feature Removal 18.0.00 2 - APPROVER DISQUALIFIED Site-Wide Optional Feature 18.0.04 3 - Element Action SCL Syntax Allows Blanks in Element and USS Names 18.0.04 4 - Alter Action Field Level Security Enhancement 18.0.04 5 - Web Services Configuration Enhancements 18.0.04 6 - Disqualification Option for Approver Group Definition 18.0.04 7 - SMF Recording/Monitoring for Admin Action Activity 18.0.05 8 - Conditional Allocation of Processor Data Sets 18.0.06 9 - ISPF Long-Named Element Support 18.0.07 10 - Eclipse-Based UI Package View 18.0.07

See the CA Endevor SCM documentation at http://docops.ca.com/Endevor for detailed information

(Press ENTER for more options or END to exit)

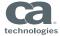

# Incremental Delivery PTF

```
----- CA Endevor SCM Version 18.0.06 ------
   OPTION ===>
                       - Specify product ISPF default parameters
        DEFAULTS
                       - Perform display functions
        DISPLAY
      2 FOREGROUND
                     - Execute foreground Actions
                                                          Endevor Incremental Release level
      3 BATCH
                       - Perform batch action processing
      4 ENVIRONMENT - Define or modify environment information
      5 PACKAGE
                       - Perform foreground package processing
      6 BATCH PACKAGE - Perform batch package SCL generation
                    - Display user option menu
      U USER MENU
      T TUTORIAL
                     - Display product tutorial
        CHANGES
                       - Display summary of changes for the current release
 \dots + \dots 10 \dots + \dots 20 \dots + \dots 30 \dots + \dots 40 \dots + \dots 50 \dots + \dots 60 \dots + \dots 70 \dots + \dots 80 \dots + \dots 90 \dots + \dots 100 \dots + \dots 110 \dots + \dots 12
CA Endevor SCM Version 18.0.06 Copyright (C) 1986-2015 CA. All Rights Reserved. 08/31/16 12:59:06
*** CADEMO.ENDV.RUN.CSIOSRC(C1DEFLTS) ***
                                                            CA Endevor SCM
C1BR2000: INPUT PARAMETERS:
                                                                                      Endevor Incremental Release level
     REPORT 02 .
     ENVIRONMENT SMPLPROD .
     STAGE
                  7 .
     DAYS
C1BR2000: SELECTION SUMMARY:
           REPORT(S)
                               : 02
           EXTRACT(S)
           ENVIRONMENT
                               : SMPLPROD
           SYSTEM
           SUBSYSTEM
           TYPE
           STAGE
C1BR2000: E002 ENVIRONMENT SMPLPROD AND/OR STAGE ID T ARE NOT DEFINED
                               . *******
           ELEMENT
           DAYS
                               : 00007
```

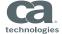

#### Miscellaneous enhancements

CA Endevor v18 Feature Review

- Footprint Source Output Member with Generate timestamp
  - This option addresses the Package Element component validation conflict that can be caused when input component Footprints are updated when they are promoted (Moved) and re-Footprinted at the target location)
- CA Endevor Integration for the Natural Environment (CA Endevor INE)
  - Various miscellaneous enhancements were introduced for the EINE product user interface (EINE provides integration of Software AG's Natural product with Endevor)
- CA Application Lifecycle Conductor Compatibility
  - End-to-end DevOps Endevor can be configured to log Package Action activity so the the web
    hook server component, that is distributed with CA ALC, can pick up the activity information and
    publish it to product interfaces that have registered to receive the Endevor activity data
- List Packages by Approver ID with the Comma Separated Value Utility
  - Used by Endevor Eclipse UI to provide Package Approvers with a list of Packages awaiting their approval

# CA Endevor <sup>®</sup> SCM Sandbox Implementation Overview

June 2017

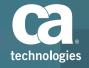

## Sandbox value and Subsystem Implementation

- Isolated Developer Work & Test Areas
  - Can code/test changes without impacting other peoples' work
- Support for Concurrent Development
  - Separate Sandboxes can (should) be used for each new feature (or fix)
  - No unintentional dependencies created (as happens with shared development areas)
- Common Generate & Delete Processors used to create / remove Sandboxes
  - Add Element placeholder to "Sandbox" Type
    - Generate Processor defines/maps Sandbox Subsystem also creates Base, Processor Output libraries
  - Delete Sandbox Element placeholder
    - Delete Processor deletes Base, Processor Output libraries and deletes Sandbox Subsystem
- Existing Generate, Delete and Move Processors can be used for development Sandboxes

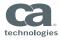

## **Sandbox Implementation Considerations**

- Uses Subsystem name for Sandbox Name in Development Environment
  - Sandbox Name = Subsystem Name, NEXT SUBYSTEM = actual Subsystem
  - Actual Subsystems can have 1-n sandboxes associated to them
- Data set naming conventions required
  - Allows Processors (both Sandbox and regular Type (i.e. COBOL) to be shared
- "Shared" Sandbox can be used to manage shared copy members, programs
- Above may require some one-time Endevor implementation adjustments
- Automation bonus Delete Processor (executed during production move) can be enhanced to automatically clean up (delete) Sandboxes (Delete Sandbox Element)

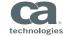

### Sandbox foundation for additional benefits

- Concurrent Development natural fit
  - Out-of-Sync alerts sent to Sandbox Element Owners when other Sandbox work jumps ahead
  - Use manual edits, PDM, etc. to resolve out-of-sync issues in Sandbox
  - Package Component Validation used to ensure no regression errors no surprises will occur
- Reduced "Bottleneck" exposure
  - Developers perform most of their testing with Sandbox/Deploy for Test libraries BEFORE promotion to QA
  - QA Environment used for QUICK application regression tests (automated tests!)
  - Ready to promote to Production as soon as regression tests completed
- V18 "Deploy for Test" feature works well with Sandbox implementation
  - Copies Elements to "Test" Sandbox Copies executables to predefined test libraries
  - Developer Sandboxes fit well with this model

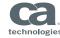

## A day in the life of a Sandbox

- Developer receives work assignment (CCID / Package ID)
  - Creates Sandbox Add Element P123832 Type Sandbox to System ACCT/FINREC
    - Creates/Maps P123832 Subsystem and Endevor data sets (hlq.ACCT.P123832.D1.COBOL, etc.)
- Developer makes changes in P123832 Sandbox
  - Specifies ACCT as System, P123832 as Subsystem
  - Mapping makes production ACCT/FINREC Elements visible
- When work complete, promotes all Elements promoted to D2 in ACCT/P123832
- Can use Deploy for Test to send all P123832 Elements to selected Test Sandbox
- When ready, Package P123832 created to promote Elements from Sandbox to QA
  - Recommend use of Promotion Packages
- Promotion to Production also performs Delete of Sandbox Element (for clean-up)

# Concurrent Development Process (Sandboxes)

#### CA Endevor® SCM - 18.0

Q

Documentation powered by DocOps

Search this product

+ Package Administration

Perform a Best Practice Implementation

Performance and Maintenance Best Practices

Performance and Tuning

Point in Time Recovery

Search and Replace Element Text Strings and Component List Output Data Set Names

ELIB Data Sets

Unload, Reload, and Validate

Unused Processor Symbolic Overrides Utility

Catalog Utilities

CCIDs and Comments for Product Management

Using Element Registration

Site Symbolics

SMF Recording

BSTPCOMP for Comparing Members or Files

BC1PFUPD Creates IEBUPDTE Control Statements

BSTXCOPY Utility Copies Between Load Libraries

CONCALL Utility Invokes Programs from Non-authorized Libraries

Expand Includes Utility

Library Conversion Utilities for CA Panvalet or CA Librarian

Load Utility

Trace Facilities

Concurrent Development Configuration

> Deploy for Test Sandbox Creation

■ Contents | ↑ Home / Administrating

#### Concurrent Development Configuration

Last update March 6, 2017

Sandbox Subsystems facilitates concurrent development, which supports agile development.

- · Agile Development Using Code Branches
- Modify an Application in Production
- Resolve Conflicting Changes
- Configure CA Endevor SCM for Concurrent Development
  - Requirements
- Recommendations
- Create a Type Sandbox

#### Agile Development Using Code Branches

The Agile software development methodology enables rapid and flexible response and requires that the application code base (trunk) always exists in a buildable struchanges in code branches. With CA Endevor® SCM, code branches are implement sandbox serves as a branch, that is, a separate development work area that maps the CA Endevor SCM sandbox development method for concurrent development.

After the user creates a sandbox for a project, they copy the Elements that requir generated, the generate processor automatically uses (concatenates) the unchang processor creates an executable form of the Element, together with any associate application trunk stable.

In the following graphic, three branches (development sandboxes) map to an application trunk to support concurrent development

Application Production code base (trunk) Application QA code base (trunk) 4 4 4 Development Enhancement Bug fix ccid#1 Enhancemen Sandboxes ccid#2 (branch) (branch) ccid#3 (branch) Enhancement (branches) ccid#4 (branch) Jug fix ccid#8 Bug fix ccid#7 (branch) (branch) Enhancement Enhancement ccid#5 (branch) ccid#6 (branch) User Y private workspace (branch) User X private workspace (branch)

//docops.ca.com/ca-endevor-SCM/18/en/administrating/concurrent-development-configuration

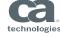

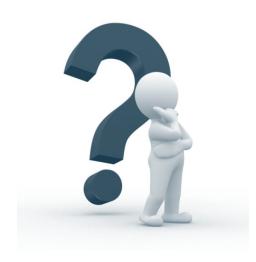

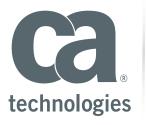

#### Pete McCullough

Sr. Advisor, Product Management Peter.McCullough@ca.com

#### **Ekaterina (Kate) Tumanova**

Principal Product Manager Ekaterina.Tumanova@ca.com

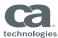